- 1. Open Thunderbird
- 2. Click the File menu

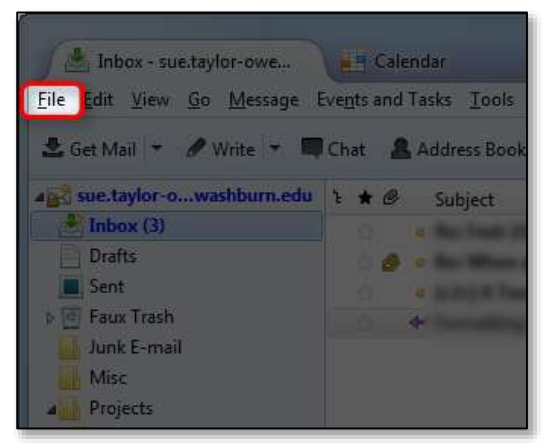

3. Select the Empty Trash option

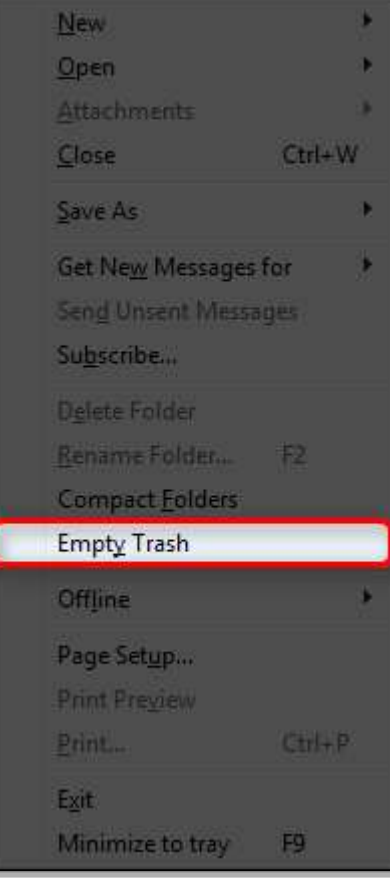